**Guía Rápida Web**

# *<u>intelisis</u>*

## **Cliente Express**

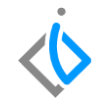

1

### **Cliente Express**

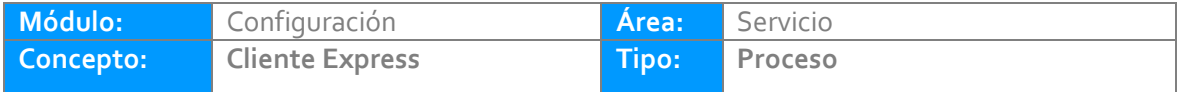

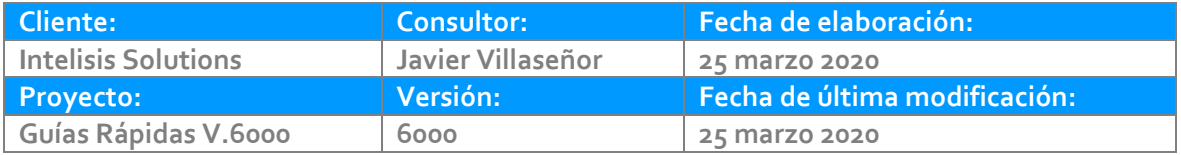

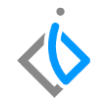

#### **INTRODUCCIÓN:**

*El proceso tiene la finalidad de crear a un cliente no registrado, desde la ventana de la venta, con los datos necesarios para poder facturar*

**[Glosario:](#page-7-0)** Al final de esta Guía podrás consultar un Glosario de terminologías y procesos para tu mejor comprensión.

**[FAQ:](#page-7-1)** Consulta las preguntas frecuentes al final del documento.

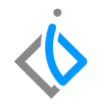

#### **Descripción del proceso**

*Para dar de alta un Cliente Express, se requiere hacer el registro desde una Orden de Servicio.* 

*Ingrese a la Ruta:*

*Intelisis→ Comercial→ Servicio*

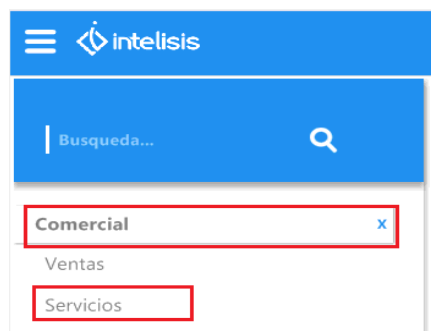

#### **Cliente Express Servicio**

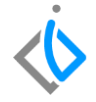

8

A continuación se mostrará la pestaña del movimiento, de clic en Agregar Cliente.

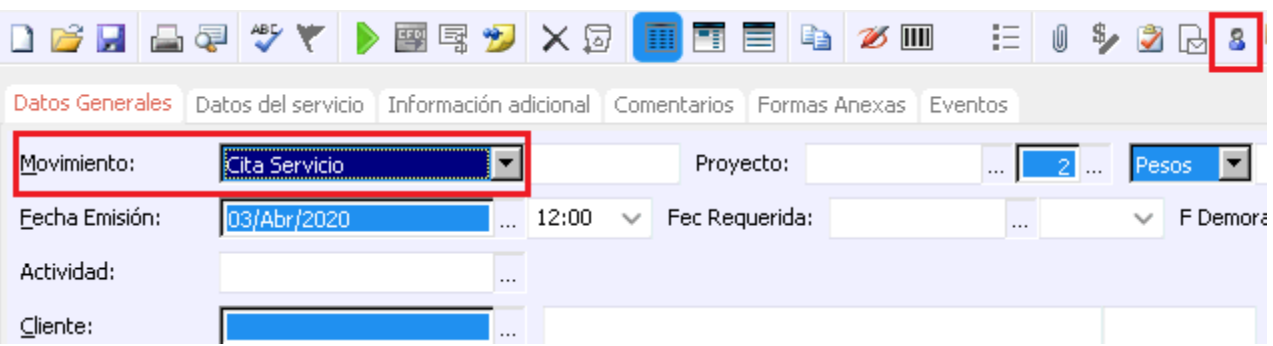

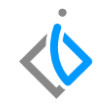

Al dar clic se mostrará una ventana llamada Agregar Cliente, donde se capturan los siguientes campos:

- 1. **Clave**: Se genera por default el número consecutivo del cliente.
- 2. **Tipo**: Seleccione la opción Cliente.
- 3. **[Régimen](#page-7-2) Fiscal**: Seleccione si es una persona moral o física.
- 4. **Nombre**: Ingrese el Nombre del cliente.
- 5. **Apellidos**: Ingrese los Apellidos del Cliente, paterno y materno.
- 6. **[RFC](#page-7-3)**: Ingrese el RFC del cliente, se puede activar el RFC genérico, en caso de desconocer el del cliente.
- 7. **Dirección completa**: calle, número exterior, número interior, delegación, colonia, código postal, población, estado y país.
- 8. Teléfono: Capture los que requiera como casa, móvil y trabajo.
- 9. Correo Electrónico: Puede ser o no obligatorio dependiendo de la planta.

#### **Cliente Express Servicio**

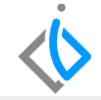

Datos Generales | Comentarios Clave: 6434  $\overline{\mathbf{1}}$ Estatus: ALTA.  $\overline{2}$ **Cliente** Titulo: Tino:  $\checkmark$ Régimen Fiscal:  $\overline{\mathbf{a}}$ Grupo: Nombres:  $\overline{a}$ 2do. Nombre: Apellido Paterno: Apellido Materno:  $\overline{\mathbf{s}}$  $Sexo:$ Fecha Nacimiento: Nombre:  $\overline{\phantom{a}}$ RFC:  $\overline{6}$ RFC Generico Categoría:  $\ddot{\phantom{0}}$ Dirección: Número Exterior: Interior:  $\overline{7}$ Delegación: Colonia: Código Postal: Población: País: Estado: Teléfono Principal:  $\overline{\mathbf{a}}$ ✔ Telefono Casa: Lada:  $\sim$ Telefono Oficina: Extension: ✔ Telefono Movil:  $Nextel$ ✔ Correo:  $\overline{9}$ 

Al finalizar de capturar los datos, de clic en **Aceptar** y en automático se actualizará la información del cliente en el movimiento de Ventas.

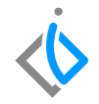

## <span id="page-7-0"></span>**Glosario de terminologías y procesos**

<span id="page-7-3"></span>**RFC:** Registro Federal de Contribuyentes.

<span id="page-7-2"></span>**Régimen Fiscal**: Los regímenes fiscales se encuentran en los dos tipos de personas (Persona Física y Persona Moral) que encontramos al momento de registrarse ante el SAT.

## <span id="page-7-1"></span>**FAQ**

#### **¿Se deben capturar todos los campos de la información del cliente?**

Se deben capturar los datos mínimos necesarios para poder facturar (Nombre, Apellidos, Régimen Fiscal, Dirección, Números Exterior e interior, Colonia, etc.), de no capturarse los datos obligatorios del cliente marcara error al realizar facturaciones o movimientos fiscales.

## *<u>intelisis</u>*

**Título de la GRW** 

**Gracias por consultar nuestras Guías Rápidas Web**

*Es un gusto poder ayudarte.*

*Equipo de Consultoría*

*Intelisis Solutions* [dmsautos@intelisis.com](mailto:dmsautos@intelisis.com) *Tel. (443) 333 2537*